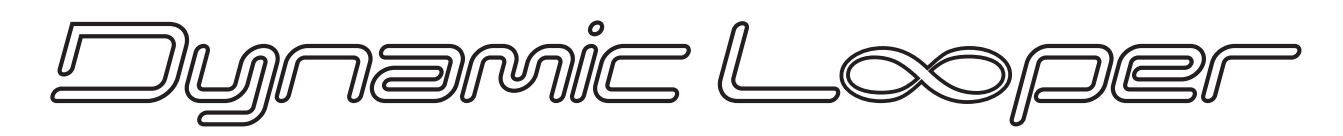

# **Напольная педаль-лупер**

**Руководство пользователя**

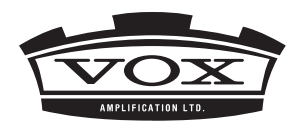

 $\circledR$   $\circledR$ 

# **Меры предосторожности**

### **Расположение**

Эксплуатация оборудования в перечисленных ниже условиях может привести к выходу его из строя.

- Прямое попадание солнечных лучей
- Экстремально высокие температура или влажность
- Сильная загрязненность или запыленность
- Интенсивные вибрации
- Сильные магнитные поля

### **Питание**

Коммутируйте блок питания прибора с розеткой, на которую подается напряжение нужного номинала. Не коммутируйте его с розетками с напряжением, на работу с которым он не рассчитан.

### **Интерференция**

В случае размещения рядом с прибором радио- или телеприемников возможно возникновение наводок. Устанавливайте прибор как можно дальше от оборудования подобного типа.

### **Эксплуатация**

Во избежании поломки не прикладывайте чрезмерных усилий при манипуляциях с переключателями и регуляторами прибора.

### **Уход**

В случае загрязнения корпуса протрите его чистой сухой материей. Не используйте жидких моющих средств, таких как бензин или растворители, а также многокомпонентных чистящих средств или горючих лаков и полиролей.

### **Не теряйте данное руководство**

Сохраните руководство, чтобы в дальнейшем можно было обратиться к нему в случае необходимости.

### **Не размещайте рядом с прибором посторонние предметы**

Не ставьте рядом с прибором емкости, наполненные жидкостью. Попадание жидкости внутрь прибора может привести к его поломке, возгоранию или короткому замыканию. Следите за тем, чтобы внутрь корпуса прибора не попадали металлические предметы. Если все же это произошло, отключите блок питания от сети, а затем проконсультируйтесь с ближайшим дилером компании VOX или магазином, в котором был приобретен прибор.

### **Замечание относительно утилизации**

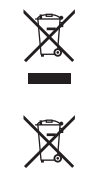

Пиктограмма перечеркнутого мусорного бачка на корпусе прибора, в руководстве пользователя, на батареях или их упаковке говорит о том, что они нуждаются в соблюдении установленной законом процедуры утилизации. Не выбрасывайте их вместе с бытовыми отходами. В противном случае возникает вероятность нанесения вреда человеческому здоровью и окружающей среде. Процедура утилизации зависит от местных законов, для получения детальной информации по этому вопросу консультируйтесь с компетентными органами. Если батареи содержат тяжелые металлы, на батареи и их упаковку под пиктограммой мусорного бачка наносится дополнительный знак.

### **Замечание относительно питания**

Прибор разработан в соответствии со строгими ограничениями на требования к питанию, установленными в стране, в которой он распространяется. Если прибор был приобретен по интернету по почте и/или с использованием телемагазина, необходимо убедиться в возможности его эксплуатации в местных условиях.

ВНИМАНИЕ: нарушение требований условий эксплуатации может привести к поломке и лишению права гарантийного обслуживания прибора.

*\* Названия приборов и компания являются торговыми знаками или зарегистрированными марками соответствующих владельцев.*

# **Содержание**

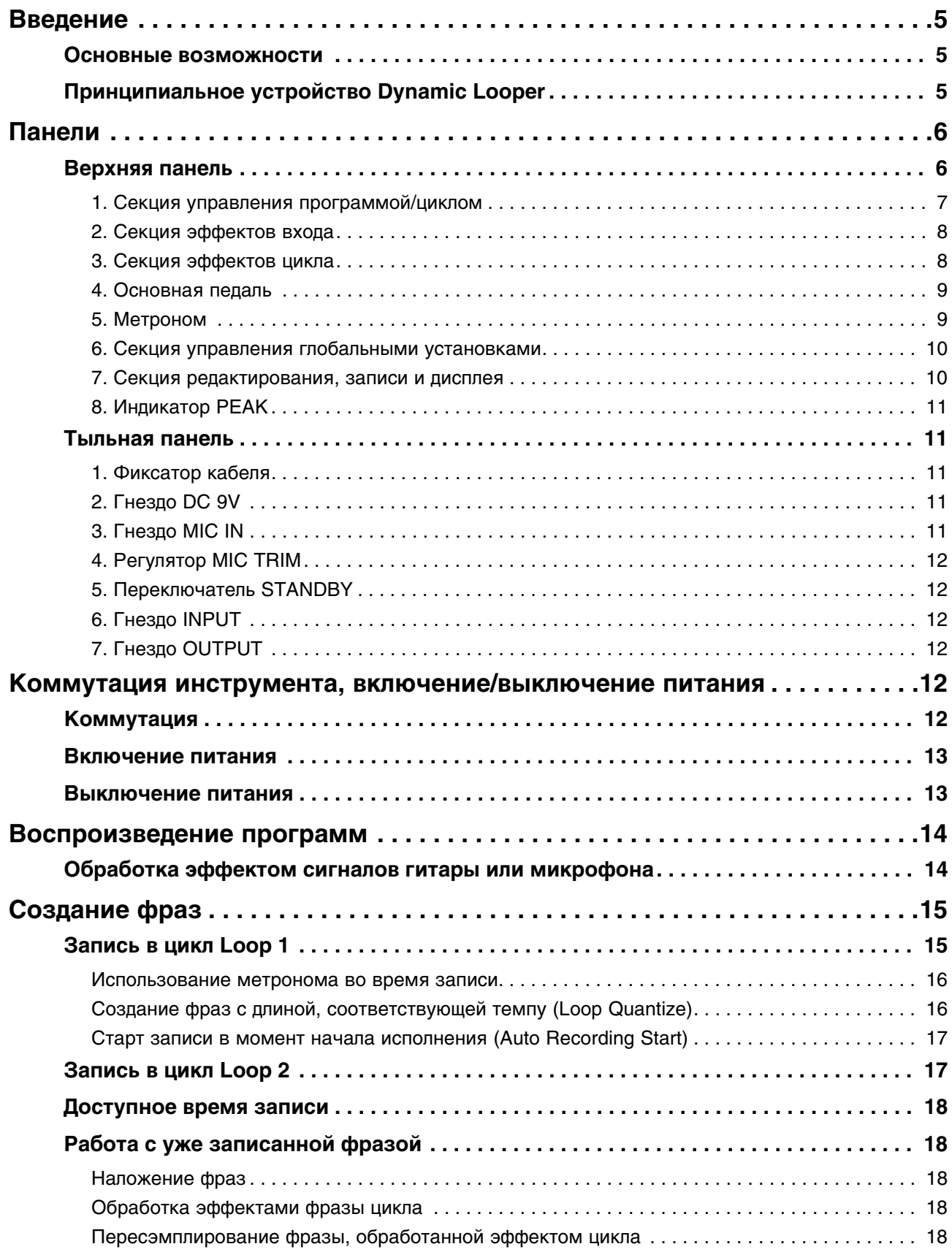

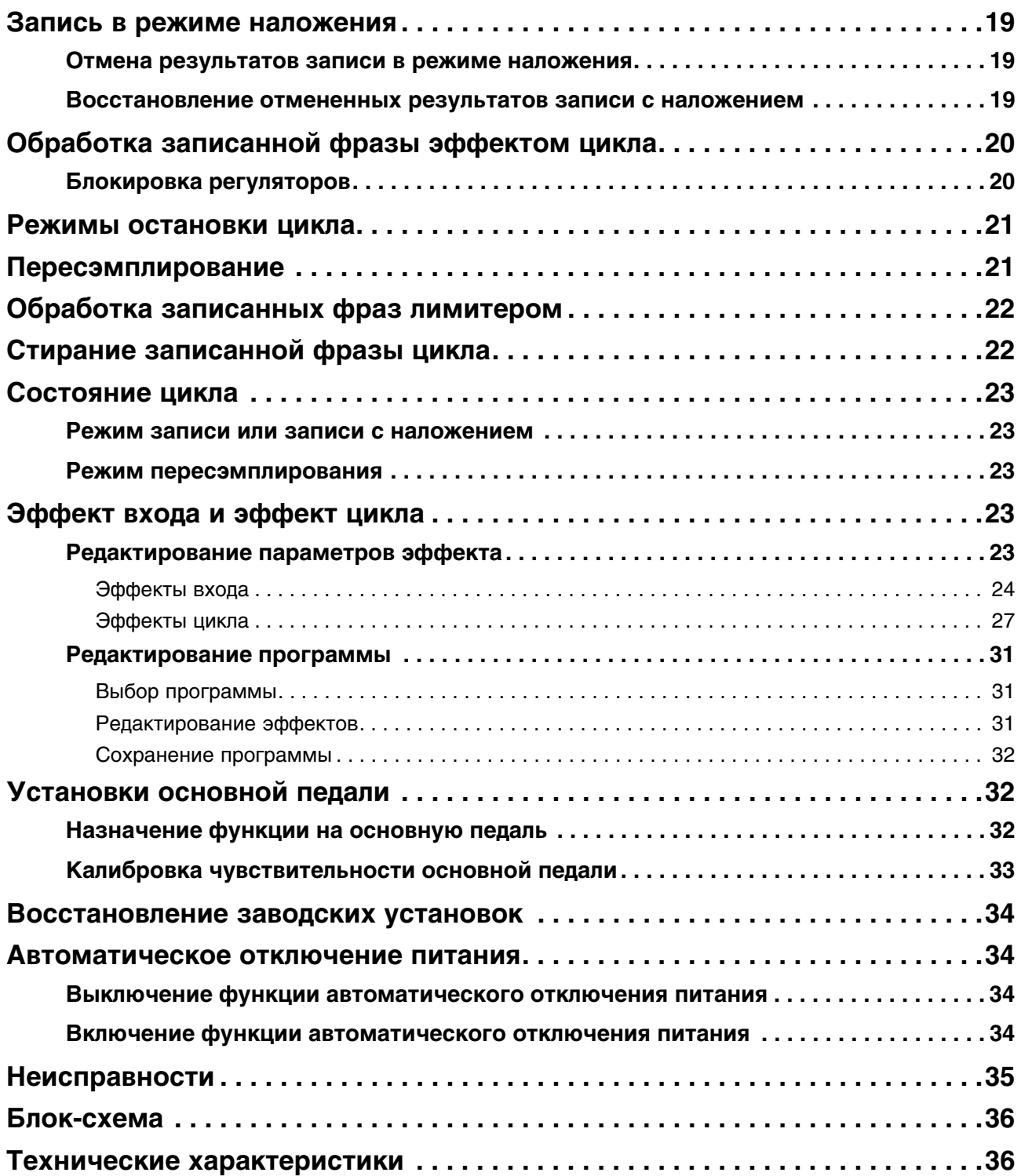

# **Введение**

Поздравляем с покупкой напольной педали-лупера VOX Dynamic Looper.

Чтобы полностью использовать все потенциальные возможности устройства и продлить срок его службы, внимательно изучите данное руководство и применяйте прибор только по назначению. Не теряйте руководство, оно может пригодиться в дальнейшем.

## <span id="page-4-0"></span>**Основные возможности**

- Два независимых блока зацикливания, с возможностью записи фраз в каждый из них. Суммарное время двух циклов может достигать 90 секунд. Для управления воспроизведением и обработкой записанных фраз предусмотрены отдельные ножные переключатели.
- Функция квантования цикла (Loop Quantize), позволяющая создавать циклы с точно выверенной длиной.
- Два встроенных процессора эффектов, один из которых используется для управления динамическим диапазоном, а второй — для обработки записанных фраз.
- Управление процессорами эффектов с помощью основной педали. Более того, педаль можно использовать для управления экспрессией исполнения даже во время записи или модифицировать записанную фразу в режиме реального времени.
- Запись с наложением с возможностью отмены результатов и возврата к ним.
- Микрофонный вход, обеспечивающий возможность коммутации с источниками сигнала, отличными от гитары, таких как вокал или перкуссионные инструменты. Микрофонный вход поддерживает возможность управления динамикой сигнала.
- Повторное сэмплирование фразы, обработанной эффектами.
- Лимитер на выходе, позволяющий уменьшить разброс уровней выходных сигналов блоков зацикливания, который мог возникнуть вследствии многократного наложения во время записи.

## <span id="page-4-1"></span>**Принципиальное устройство Dynamic Looper**

Сигнал, поступающий с входов INPUT и MIC IN обрабатывается эффектом входа и записывается в блок циклов Loop 1 или Loop 2. Эффект входа обрабатывает сигнал до того, как он попадет в блок цикла.

Эффектом цикла обрабатывается уже записанная фраза во время ее воспроизведения. Для управления параметрами эффекта можно использовать педаль.

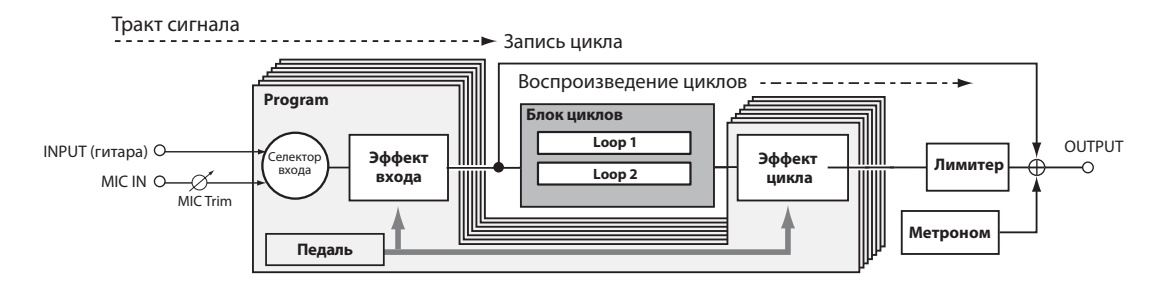

### **Селектор входа**

Определяет, какой сигнал будет обрабатываться эффектом входа, сигнал со входа INPUT, MIC IN или с обоих.

### **Эффект входа**

В качестве алгоритма предоставляется возможность выбора одного из одиннадцати.

Все алгоритмы предусматривают два редактируемых параметра. Конкретный состав параметром определяется выбором того или иного эффекта. Для управления параметрами эффекта можно использовать основную педаль, что обеспечивает возможность контроля эффектов в режиме реального времени и изменения эффектов непосредственно во время работы с фразой.

### **Блок циклов**

В каждый из циклов записывается сигнал, обработанный эффектом входа.

Блок циклов поддерживает независимую работу двух циклов: Loop 1 и Loop 2. Максимальная суммарная длина фраз, записанных в оба цикла, составляет 90 секунд.

### **Эффект цикла**

Эффект цикла обрабатывает фразы, уже записанные в циклы. Если этот эффект включен, он применяется к фразам во время их воспроизведения.

В качестве эффекта цикла можно выбрать один из одиннадцати алгоритмов.

Все алгоритмы предусматривают два редактируемых параметра. Конкретный состав параметром определяется выбором того или иного эффекта. Для управления параметрами эффекта можно использовать основную педаль для контроля эффектов во время воспроизведения.

### **Педаль**

Используется для управления параметрами эффектов входа или циклов или же громкостью.

### **Метроном**

Обеспечивает удобство записи цикла.

При включении метронома автоматически включается функция квантования (Loop Quantize). Она позволяет корректировать длину фразы, чтобы она точно соответствовала выбранному темпу.

### **Лимитер**

Используется для обработки выходного сигнала блока циклов. Он позволяет минимизировать разброс громкости между циклами или между первоначально записанной фразой и фразой, которая получилась в результате записи с наложениями.

# <span id="page-5-0"></span>**Панели**

## <span id="page-5-1"></span>**Верхняя панель**

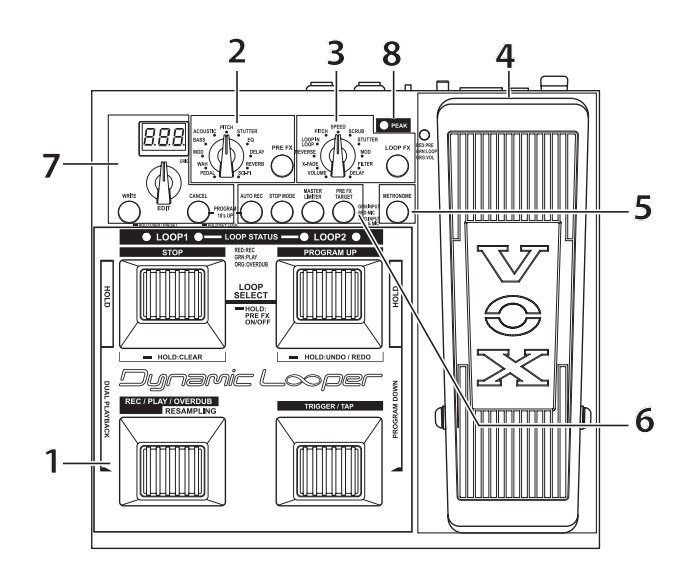

## <span id="page-6-0"></span>**1. Секция управления программой/циклом**

Используется для управления функциями цикла, такими как запись и воспроизведение фраз циклов Loop 1 и Loop 2, а также определения темпа.

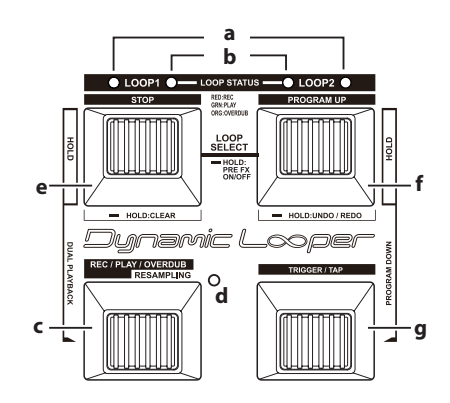

### **a. Индикаторы LOOP1/LOOP2**

Используются для обозначения цикла, который выбран для записи/воспроизведения. Положение педалей STOP и REC/PLAY/OVERDUB воздействует на выбранный цикл.

Для выбора цикла нажмите одновременно на педали STOP и PROGRAM UP. При каждом нажатии на них выбираются попеременно циклы Loop 1 и Loop 2.

### **b. Индикаторы LOOP STATUS**

Показывают текущее состояние циклов Loop 1 и Loop 2.

*См. раздел ["Состояние цикла" на стр. 23](#page-22-0).*

### **c. Педаль REC/PLAY/OVERDUB**

Используется для запуска записи, воспроизведения, записи в режиме наложения или пересэмплирования текущего (выбранного) цикла.

Если на выбранный цикл не назначена ни одна из фраз, при каждом нажатии на педаль происходит циклическое переключение между режимами записи, воспроизведения и записи с наложением.

Если в выбранный цикл уже записана фраза, при каждом нажатии на педаль происходит циклическое переключение между режимами воспроизведения и записи с наложением.

Если мигает светодиод RESAMPLING STATUS, при нажатии на педаль запускается процесс пересэмплирования.

### **d. Индикатор RESAMPLING**

Показывает текущее состояние процесса пересэмплирования. Для запуска и останова пересэмплирования используется педаль REC/PLAY/OVERDUB.

*См. раздел ["Пересэмплирование" на стр. 21](#page-20-1).*

#### **e. Педаль STOP**

Используется для останова записи, воспроизведения, записи в режиме наложения или пересэмплирования. Кроме того, с помощью этой педали можно стереть фразу цикла.

Если удерживать примерно две секунды нажатыми педали STOP и PROGRAM UP, будет включаться/выключаться эффект входа.

### **f. Педаль PROGRAM UP**

Используется для выбора программы или цикла. Кроме того, ее можно использовать для отмены результатов последней записи в режиме наложения и возврата к ним.

### **g. Педаль TRIGGER/TAP**

Используется для перезапуска воспроизведения фразы, записанной в цикл.

Кроме того, ее можно использовать для настукивания темпа метронома или темпозависимых эффектов.

Эта педаль выполняет еще одну функцию — включение отключение режима квантования цикла (Loop Quantize), которая устанавливает окончание цикла после останова записи в точном соответствии с темпом, позволяя создавать циклы с длиной, точно соответствующей заданному темпу.

*См. раздел ["Создание фраз с длиной, соответствующей темпу \(Loop Quantize\)" на стр. 16.](#page-15-1)*

## <span id="page-7-0"></span>**2. Секция эффектов входа**

Используется для управления эффектом входа, с помощью которого обрабатываются сигналы входов INPUT и MIC IN.

Эффект применяется к сигналу, выбранному с помощью кнопки PRE FX TARGET.

*См. ниже описание кнопки PRE FX TARGET в разделе ["6. Секция управления глобальными установками" на](#page-9-0)  [стр. 10.](#page-9-0)*

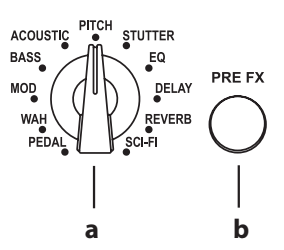

#### **a. Селектор эффекта входа**

Используется для выбора эффекта, которым будет обрабатываться входной сигнал.

### **b. Кнопка PRE FX**

Используется для включения/выключения эффекта входа.

Если эффект входа включен, кнопка горит красным цветом, если редактируется, то мигает.

*Примечание: при вращении селектора эффекта входа выбранный эффект автоматически включается.*

**СОВЕТ:** *для включения/выключения эффекта входа нажмите одновременно на педали STOP и PROGRAM UP и держите их нажатыми около двух секунд.*

### <span id="page-7-1"></span>**3. Секция эффектов цикла**

Используется для управления эффектами циклов. Эффектом цикла обрабатываются фразы, записанные в циклы Loop 1 и Loop 2. С его помощью можно изменять высоту цикла (эффект "PITCH") или микшировать прямой сигал с воспроизводимым в обратном направлении (эффект "REVERSE").

*Примечание: эффект цикла доступен только при воспроизведении фразы, записанной в цикл, он обрабатывает именно ее. Во время записи и записи в режиме наложения блок эффектов цикла отключается.*

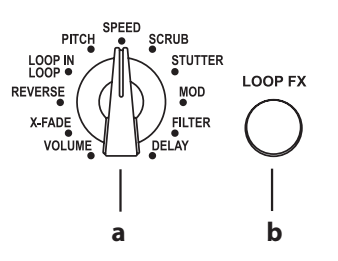

#### **a. Селектор эффекта цикла**

Используется для выбора эффекта, которым будет обрабатываться записанная в цикл фраза.

### **b. Кнопка LOOP FX**

Используется для включения/выключения эффекта цикла.

При включении эффекта она загорается зеленым цветом, а при его редактировании — мигает.

*Примечание: при выборе с помощью селектора эффекта цикла последний автоматически включается.*

### <span id="page-8-0"></span>**4. Основная педаль**

Используется для управления параметрами эффектов входа, цикла или громкостью.

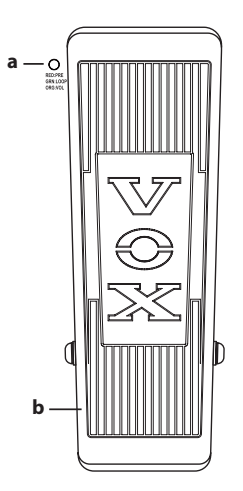

#### **a. Индикатор педали**

В зависимости от состояния или функции, назначенной на педаль, этот индикатор либо горит, либо нет.

*См. раздел ["Установки основной педали" на стр. 32.](#page-31-1)*

### **b. Педаль**

Управляет назначенным на нее эффектом или громкостью.

Более подробно о том как назначить на педаль функцию рассказано в разделе *["Установки основной педали" на](#page-31-1)  [стр. 32](#page-31-1)*, а о том, какими параметрами она управляет — в разделе *["Эффект входа и эффект цикла" на стр. 23](#page-22-3)*.

## <span id="page-8-1"></span>**5. Метроном**

Ниже описано как определять установки метронома и задавать размер такта.

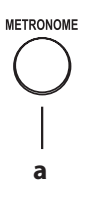

### **a. Кнопка METRONOME**

Используется для включения/отключения метронома.

При нажатии на нее она начинает мигать и запускается воспроизведение сигнала метронома. Кнопка мигает в соответствии с темпом, заданным с помощью педали TRIGGER/TAP.

Для изменения громкости метронома вращайте регулятор EDIT при нажатой кнопке METRONOME.

Чтобы выставить размер такта, подержите эту кнопку нажатой около двух секунд, а затем вращайте регулятор EDIT.

*См. раздел ["Использование метронома во время записи" на стр. 16](#page-15-0).*

## <span id="page-9-0"></span>**6. Секция управления глобальными установками**

Используется для задания установок функции автоматического запуска записи (Auto Recording Start), определения действий, происходящих при останове фразы, редактирования установок лимитера и выбора входного сигнала, который будет обрабатываться эффектом входа.

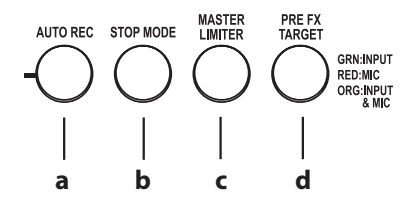

### **a. Кнопка AUTO REC**

Используется для включения функции автоматического запуска записи (Auto Recording Start).

*См. раздел ["Старт записи в момент начала исполнения \(Auto Recording Start\)" на стр. 17.](#page-16-0)*

### **b. Кнопка STOP MODE**

Определяет режим останова фразы при нажатии на кнопку STOP.

*См. раздел ["Режимы остановки цикла" на стр. 21.](#page-20-0)*

### **c. Кнопка MASTER LIMITER**

Используется для определения установок лимитера, который обрабатывает выходные сигналя фраз, записанных в циклы Loop 1 и Loop 2.

### **d. Кнопка PRE FX TARGET**

Используется для выбора входа, сигнал которого будет обрабатываться эффектом входа.

*См. раздел ["Обработка эффектом сигналов гитары или микрофона" на стр. 14](#page-13-1).*

### <span id="page-9-1"></span>**7. Секция редактирования, записи и дисплея**

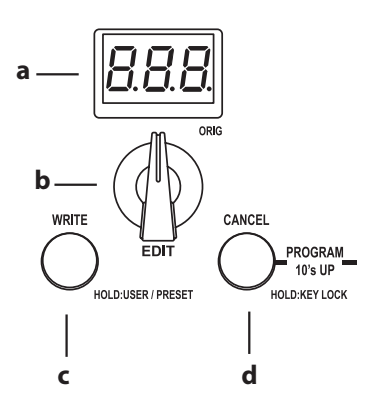

### **a. Дисплей**

Обычно на этот дисплей выводится номер текущей программы. Однако, в режиме редактирования параметров эффектов он используется для отображения значений параметров.

### **b. Регулятор EDIT**

Используется для редактирования параметров эффектов, а также выбора программы, в которую необходимо будет записать отредактированную версию.

### **c. Кнопка WRITE**

Используется для сохранения установок эффектов в программу.

Если на дисплей выводится номер программы, с помощью этой кнопки можно переключаться между пресетными и пользовательскими программами. Для этого удерживайте нажатой эту кнопку около двух секунд.

### **d. Кнопка CANCEL**

Используется для отмены операций, например, для отказа от сохранения программы.

С помощью этой кнопки можно заблокировать все регуляторы верхней панели (функция Key Lock). Для этого удерживайте эту кнопку нажатой около двух секунд. Для отключения функции блокировки регуляторов верхней панели еще раз подержите эту кнопку нажатой около двух секунд.

Если нажимать одновременно на кнопки CANCEL и AUTO REC, можно будет переключать программы с шагом в 10.

## <span id="page-10-0"></span>**8. Индикатор PEAK**

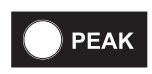

Индикатор загорается в случае превышения сигналом на входе INPUT или MIC IN максимально допустимого уровня. Если это произошло, уменьшите регулятором MIC TRIM уровень громкости гитары или чувствительность микрофонного входа.

## <span id="page-10-1"></span>**Тыльная панель**

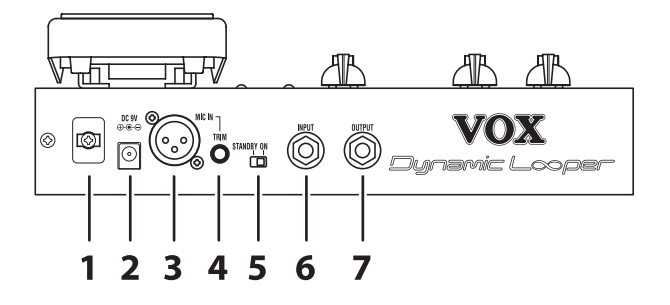

## <span id="page-10-2"></span>**1. Фиксатор кабеля**

Чтобы избежать случайного отсоединения от прибора кабеля блока питания, пропустите его через фиксатор, как показано на рисунке.

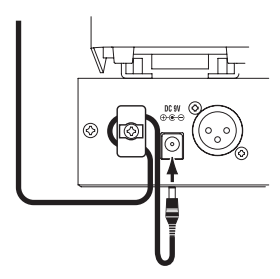

## <span id="page-10-3"></span>**2. Гнездо DC 9V**

Используется для коммутации с блоком питания.

## <span id="page-10-4"></span>**3. Гнездо MIC IN**

Используется для коммутации с опциональным динамическим микрофоном.

 $\boldsymbol{z}$ *Работа с конденсаторными микрофонами, предусматривающими использование фантомного питания, не поддерживается.*

## <span id="page-11-0"></span>**4. Регулятор MIC TRIM**

Регулятор чувствительности микрофонного входа, определяющий уровень его сигнала.

## <span id="page-11-1"></span>**5. Переключатель STANDBY**

Используется для включения и выключения питания.

## <span id="page-11-2"></span>**6. Гнездо INPUT**

Используется для коммутации с гитарой.

## <span id="page-11-3"></span>**7. Гнездо OUTPUT**

Используется для коммутации с гитарным усилителем или микшером. Сигнал выдается в формате моно.

# <span id="page-11-4"></span>**Коммутация инструмента, включение/выключение питания**

Ниже описано как правильно подключить к Dynamic Looper гитару и усилитель, а также как правильно включать питание.

 $\boldsymbol{\mathbb{Z}}$ 

*Прежде чем включить питание, установите в минимум регуляторы громкости всех приборов.*

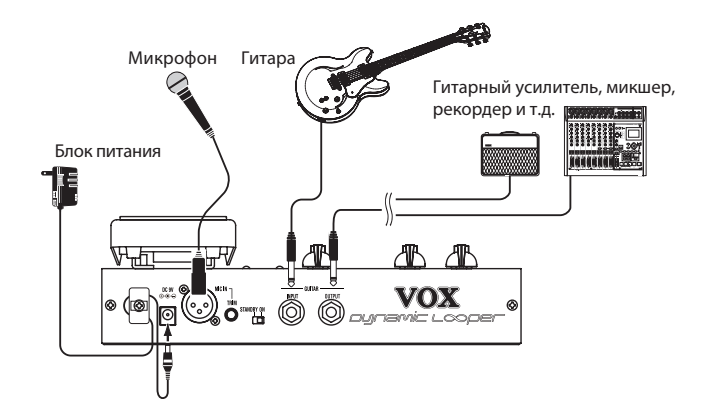

# **Коммутация**

- **1. Убедитесь, что переключатель STANDBY на Dynamic Looper установлен в положение STANDBY.**
- **2. Скоммутируйте с помощью кабеля гнездо OUTPUT с гитарным усилителем или микшером.** *Примечание: на выход Dynamic Looper подается монофонический сигнал.*
	- $\boldsymbol{\mathbb{Z}}$ *Не подключайте к выходу OUTPUT наушники. Это может привести к выходу их из строя.*

#### **3. Подключите ко входу INPUT гитару или же микрофон ко входу MIC IN.**

 $\boldsymbol{z}$ *В зависимости от взаимного расположения скоммутированных с Dynamic Looper микрофона и усилителя между ними может образоваться акустическая обратная связь. Если это произошло, попытайтесь сделать следующее.*

*•Установите микрофон в другом месте.*

*•Расположите микрофон подальше от динамиков системы звукоусиления.*

*•Приберите чувствительность микрофонного входа регулятором MIC IN TRIM.*

Акустическая обратная связь может возникнуть также и вследствие обработки микрофонного сигнала эффектом входа. Если это произошло, предпримите те же меры, что были описаны выше.

 $\boldsymbol{z}$ *Если микрофон и усилитель расположены слишком близко друг к другу, выходной сигнал усилителя ловится микрофоном. При записи это сигнал также будет записываться. Убедитесь, что усилитель расположен на достаточно большом расстоянии от микрофона.*

## <span id="page-12-0"></span>**Включение питания**

**1. Убедившись, что громкость усилителя или микшера установлена в минимум, переведите переключатель STANDBY на Dynamic Looper в положение ON.**

При этом питание прибора включится и на дисплей выведется номер текущей программы.

- **2. Включите питание скоммутированного с Dynamic Looper усилителя или микшера и установите нужный уровень громкости.**
- **3. Пойте в микрофон и с помощью расположенного на тыльной панели регулятора TRIM добейтесь, чтобы индикатор PEAK не загорался.**

*Примечание: в Dynamic Looper реализована функция автоматического отключения питания. Если она включена, то в случае, если в течении 4 часов на вход прибора не поступает никаких сигналов, он выключается (см. раздел ["Выключение функции автоматического](#page-33-2)  [отключения питания" на стр. 34\)](#page-33-2).*

## <span id="page-12-1"></span>**Выключение питания**

- **1. Установите громкость усилителя или микшера в минимум.**
- **2. Установите переключатель STANDBY в положение STANDBY.**

# <span id="page-13-0"></span>**Воспроизведение программ**

Совокупность установок эффектов входа и цикла называется "программой". Встроенная память Dynamic Looper рассчитана на 100 программ.

Ниже описано как выбирать программы и применять их эффекты для обработки сигналов гитары или микрофона или же записанных фраз.

## <span id="page-13-1"></span>**Обработка эффектом сигналов гитары или микрофона**

Ниже описана процедура выбора эффекта и обработки им входного сигнала Dynamic Looper.

**1. Подключите к Dynamic Looper гитару или микрофон и усилитель, а затем включите питание.** *См. раздел ["Коммутация инструмента, включение/выключение питания" на стр. 12](#page-11-4).*

#### **2. Убедитесь, что на дисплей выводится номер программы.**

Если число на дисплее не является номером программы или дисплей мигает, нажмите на кнопку CANCEL. При этом на дисплей выведется номер текущей программы.

Dynamic Looper предусматривает работу с программами двух типов: пресетными и пользовательскими.

**P01** — **P50**: это — пресетные программы, отредактировать установки которых невозможно.

**U01** — **U50**: это — пользовательские программы. На момент приобретения Dynamic Looper их содержимое совпадает с содержимым пресетных программ, однако их можно редактировать, выбирая другие эффекты и изменяя их параметры. Откорректированные установки можно сохранить в одну из пользовательских программ.

**Для переключения между пользовательскими и пресетными программами удерживайте нажатой около двух секунд кнопку WRITE.**

#### **3. Для выбора программ используется педаль PROGRAM UP.**

При нажатии на педаль PROGRAM UP выбирается программа с номером на единицу большим текущего. Чтобы выбрать программу с номером на единицу меньшим текущего, удерживая нажатой педаль PROGRAM UP, нажмите на педаль TRIGGER/TAP.

Если нажимать одновременно на кнопки AUTO REC и CANCEL, номера программ будут изменяться с шагом в 10.

#### **4. Если эффект входа не слышен, нажмите на кнопку PRE FX TARGET, чтобы выбрать вход, который должен обрабатываться эффектом.**

При каждом нажатии на кнопку ее цвет изменяется. Ниже описано, чему соответствует каждый из цветов.

**ЗЕЛЕНЫЙ**: эффектом входа обрабатывается сигнал источника, скоммутированного со входом INPUT.

*Примечание: если к Dynamic Looper подключены и гитара, и микрофон, сигнал микрофона эффектом не обрабатывается. При желании можно сигнал микрофона отключить (мьютировать). Для этого вращайте регулятор EDIT, удерживая нажатой кнопку PRE FX TARGET. Состояние включения/отключения сигнала микрофона обозначается на дисплее следующим образом.*

**CoF**: сигнал входа MIC IN мьютируется.

**Con**: сигнал входа MIC IN не мьютируется.

**КРАСНЫЙ**: эффектом обрабатывается сигнал, поступающий со входа MIC IN.

**ОРАНЖЕВЫЙ**: эффектом обрабатываются сигналы обоих входов, INPUT и MIC IN.

Далее выбирайте различные программы и экспериментируйте с ними.

Полный перечень программ приведен в документе "Program List" (список программ).

Более подробно доступные параметры и процедура их редактирования описаны в разделе *["Эффект входа и](#page-22-3)  [эффект цикла" на стр. 23](#page-22-3)*.

# <span id="page-14-0"></span>**Создание фраз**

Ниже описаны процедуры записи фраз для циклов Loop 1 и Loop 2.

## <span id="page-14-1"></span>**Запись в цикл Loop 1**

**1. Подключите к Dynamic Looper гитару или микрофон и усилитель, а затем включите питание.** *См. раздел ["Коммутация инструмента, включение/выключение питания" на стр. 12.](#page-11-4)*

#### **2. Выберите необходимую программу.**

Если эффект входа не слышен, нажмите на кнопку PRE FX TARGET, чтобы выбрать вход, который должен обрабатываться эффектом (*см. раздел ["Обработка эффектом сигналов гитары или микрофона" на стр. 14](#page-13-1)*).

#### **3. Для выбора цикла Loop 1 нажмите одновременно на педали STOP и PROGRAM UP (индикатор цикла Loop 1 загорится).**

#### <span id="page-14-2"></span>*Проверка состояния циклов*

По индикатору LOOP STATUS каждого из циклов можно определить, записана в него фраза или нет.

Если индикатор цикла не горит, значит в соответствующий цикл фраза еще не записана.

Если индикатор LOOP STATUS мигает зеленым цветом, значит в соответствующий цикл фраза записана, и она находится в режиме останова.

Если индикатор LOOP STATUS горит зеленым цветом, значит в соответствующий цикл фраза записана, и она находится в режиме воспроизведения. Для останова фразы нажмите на педаль STOP.

Если индикатор LOOP STATUS мигает красным или оранжевым цветом, значит цикл находится в режиме записи или записи с наложением. Для останова процесса записи нажмите два раза на педаль STOP.

Для стирания записанной фразы остановите воспроизведение соответствующего цикла и около 2 секунд подержите нажатой педаль STOP. При этом фраза соответствующего цикла сотрется и индикатор LOOP STATUS погаснет.

Чтобы стереть фразу другого цикла, который в данный момент не выбран, повторите эту процедуру с самого начала и для него.

#### **4. Нажмите на педаль REC/PLAY/OVERDUB, чтобы запустить процесс записи и начинайте играть на гитаре или петь в микрофон.**

Индикатор LOOP STATUS загорится красным цветом и начнется запись.

*Запись можно включить во время игры* (*см. раздел ["Старт записи в момент начала исполнения \(Auto](#page-16-0)  [Recording Start\)" на стр. 17](#page-16-0)*).

*Чтобы во время записи звучал метроном, включите его, нажав на кнопку METRONOME, и с помощью педали TRIGGER/TAP настучите темп, нажав на нее несколько раз с соответствующей частотой. В этом случае длина записанной фразы будет кратна темпу (см. разделы ["Использование метронома во время](#page-15-0)  [записи" на стр. 16](#page-15-0) и ["Создание фраз с длиной, соответствующей темпу \(Loop Quantize\)" на стр. 16\)](#page-15-1).*

**5. После того как будет достигнуто место, в котором фразу необходимо зациклить, нажмите на педаль REC/PLAY/OVERDUB, чтобы остановить запись.**

Запись фразы цикла Loop 1 завершится и запустится ее воспроизведение.

#### **6. Нажмите на педаль STOP, чтобы остановить воспроизведение.**

### <span id="page-15-0"></span>**Использование метронома во время записи**

Во время записи можно включить метроном, чтобы он помогал выдерживать нужный ритм. Для этого произведите перед записью следующие манипуляции.

**1. Нажмите несколько раз на педаль TRIGGER/TAP с частотой, соответствующей темпу.**

Темп вычисляется на основе длительности интервалов между нажатиями на педаль.

Кнопка METRONOME мигает в соответствии с заданным темпом.

#### **2. Нажмите на кнопку METRONOME,**

Запустится воспроизведение метронома в заданном темпе.

*Примечание: при нажатии на кнопку METRONOME сигнал метронома запускается только в том случае, если предварительно был задан темп с помощью педали TRIGGER/TAP.*

**3. Для редактирования громкости метронома вращайте регулятор EDIT при нажатой кнопке METRONOME.**

### **Определение размера метронома**

Ниже описано как изменить размер метронома. В соответствии с заводскими установками он принимает значение 1 (1/4).

- **1. Удерживайте нажатой кнопку METRONOM около двух секунд.** На дисплей выведется "bar", а затем — текущее значение размера.
- **2. Выберите нужный размер регулятором EDIT.** Доступны значения в следующем диапазоне: 1 (1/4) — 32 (32/4).

 $\boldsymbol{z}$ *Знаменатель значения размера метронома изменить невозможно.*

#### **3. Нажмите на кнопку CANCEL.**

 $\mathbf{z}$ *После записи размер и темп изменить будет невозможно.*

## <span id="page-15-1"></span>**Создание фраз с длиной, соответствующей темпу (Loop Quantize)**

Если перед записью с помощью педали TRIGGER/TAP был задан темп, включается функция квантования длины фразы (Loop Quantize). Она автоматически согласуется с текущими темпом и размером. Если функция квантования включена, то при останове записи длина фразы корректируется таким образом, чтобы она стала кратной выбранным темпу и размеру.

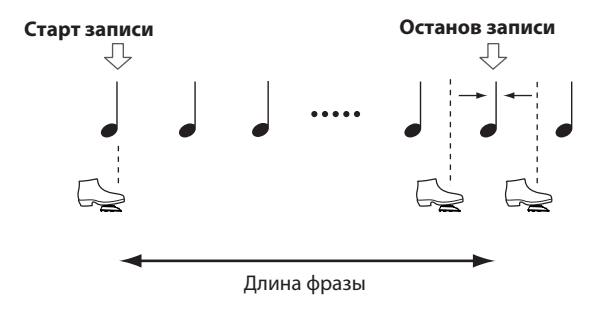

Для отключения функции квантования, перед записью подержите в течении примерно двух секунд нажатой педаль TRIGGER/TAP. При этом кнопка METRONOME погаснет и квантование выключится.

## <span id="page-16-0"></span>**Старт записи в момент начала исполнения (Auto Recording Start)**

Функция автоматического запуска записи (Auto Recording Start) позволяет стартовать запись в момент начала исполнения.

- **1. Нажмите на кнопку AUTO REC, чтобы она загорелась.**
- **2. Нажмите на педаль REC/PLAY/OVERDUB.**

Светодиод LOOP STATUS загорится красным цветом. Функция автоматического запуска записи включится, и Dynamic Looper перейдет в режим готовности к записи.

**3. Играйте на гитаре или пойте в микрофон.**

Запись стартует в момент начала исполнения.

Во время записи светодиод LOOP STATUS горит красным цветом.

## <span id="page-16-1"></span>**Запись в цикл Loop 2**

Ниже описана процедура записи фразы для цикла Loop 2.

*Примечание: фразу цикла Loop 2 можно записывать во время воспроизведения фразы цикла Loop 1.*

- **1. Выберите нужную программу. В случае необходимости можно отредактировать параметры эффектов.** *См. разделы ["Обработка эффектом сигналов гитары или микрофона" на стр. 14](#page-13-1) и ["Редактирование](#page-30-0)  [программы" на стр. 31.](#page-30-0)*
- 2. Нажмите одновременно на педали STOP и PROGRAM UP, чтобы загорелся светодиод LOOP 2.
- **3. Для запуска записи нажмите в соответствующий момент на педаль PLAY/REC/OVERDUB.**
- **4. После того как будет достигнута точка, в которой фразу необходимо зациклить, нажмите еще один раз на педаль PLAY/REC/OVERDUB.**

Запись остановится и запустится воспроизведение цикла.

*Примечание: если запись происходила в заданном заранее темпе, то длина цикла корректируется в соответствии с установками темпа и размера (функция квантования).*

*Примечание: если темп определен не был, длина фразы определяется следующим образом.*

- *Если фраза цикла Loop 2 записывалась при запущенном воспроизведении фразы цикла Loop 1, ее длина устанавливается кратной длине фразы цикла Loop 1.*
- *Если фраза цикла Loop 2 записывалась при остановленном воспроизведении фразы цикла Loop 1, ее длина определяется моментом, в который была остановлена запись.*
- *Примечание: если нажать на педаль TRIGGER/TAP, запись сразу же остановится, но длина фразы определена не будет.*

Для останова воспроизведения цикла нажмите на педаль STOP. При этом индикатор LOOP STATUS цикла Loop 2 начнет мигать зеленым цветом.

## <span id="page-17-0"></span>**Доступное время записи**

Длина фраз циклов Loop 1 и Loop 2 в сумме не может превышать 90 секунд. Минимальное время, отведенное для записи каждого из циклов составляет 10 секунд.

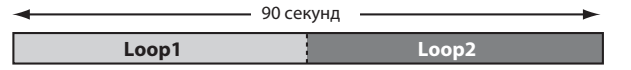

Допустим запись начинается в состоянии, когда ни в один из циклов фразы не записаны, и сначала записывается фраза в цикл Loop 1, а затем — в Loop 2.

В цикл Loop 1 можно записать фразу длиной не более 80 секунд, поскольку суммарная длина циклов не может превышать 90 секунд, а для цикла Loop 2 отведено минимум 10 секунд.

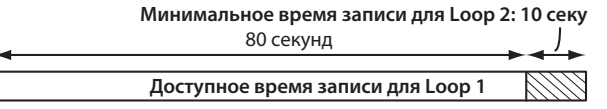

Допустим, цикл Loop 1 записан и необходимо записать фразу в цикл Loop 2.

Время, доступное для записи фразы в цикл Loop 2 вычисляется по формуле: *(доступное суммарное время записи) – (длительность фразы цикла Loop 1)*.

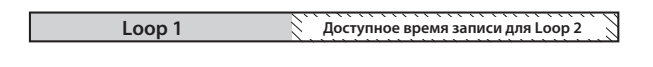

## <span id="page-17-1"></span>**Работа с уже записанной фразой**

## <span id="page-17-2"></span>**Наложение фраз**

*См. раздел ["Запись в режиме наложения" на стр. 19](#page-18-0).*

### <span id="page-17-3"></span>**Обработка эффектами фразы цикла**

*См. раздел ["Обработка записанной фразы эффектом цикла" на стр. 20](#page-19-0)*

## <span id="page-17-4"></span>**Пересэмплирование фразы, обработанной эффектом цикла**

*См. раздел ["Пересэмплирование" на стр. 21](#page-20-1).*

# <span id="page-18-0"></span>**Запись в режиме наложения**

Ниже описана процедура записи фразы цикла Loop 2 в процессе воспроизведения фразы цикла Loop 1.

- **1. Выберите нужную программу и в случае необходимости откорректируйте ее параметры.** *См. раздел ["Обработка эффектом сигналов гитары или микрофона" на стр. 14](#page-13-1). См. раздел ["Редактирование программы" на стр. 31](#page-30-0).*
- **2. Нажмите одновременно на педали STOP и PROGRAM UP, чтобы загорелся светодиод LOOP 1.**
- **3. Нажмите на педаль REC/PLAY/OVERDUB, чтобы запустить воспроизведение фразы цикла Loop 1.**
- **4. В месте, где необходимо на цикл Loop 1 наложить цикл Loop 2, нажмите еще раз на педаль REC/PLAY/OVERDUB и начинайте играть или петь.** Светодиод LOOP STATUS цикла Loop 1 загорится оранжевым цветом и включится режим записи с наложением.

*Примечание: если на основную педаль назначен параметр эффекта входа, то с помощью нее можно будет управлять им во время записи с наложением.*

**5. В точке, где необходимо прервать процесс записи в режиме наложения, нажмите еще раз на педаль PLAY/REC/OVERDUB.**

Светодиод LOOP STATUS цикла Loop 1 загорится зеленым цветом и Dynamic Looper переключится из режима записи с наложением в режим воспроизведения.

**6. Для останова воспроизведения цикла Loop 1 нажмите на педаль STOP.**

*Примечание: предусмотрена возможность выбора различных режимов останова воспроизведения (см. раздел ["Режимы остановки цикла" на стр. 21\)](#page-20-0).*

## <span id="page-18-1"></span>**Отмена результатов записи в режиме наложения**

Для отмены результатов последней сессии записи с наложением выполните описанную ниже процедуру.

- **1. Нажмите и держите педаль PROGRAM UP.**
- **2. После того как на дисплее начнет мигать "Und", отпустите педаль PROGRAM UP.** Результаты последней сессии записи с наложением аннулируются.

## <span id="page-18-2"></span>**Восстановление отмененных результатов записи с наложением**

Чтобы вернуться к отмененным ранее результатам сессии записи в режиме наложения, сделайте следующее.

- **1. Нажмите и держите педаль PROGRAM UP.**
- **2. После того как на дисплее начнет мигать "rEd", отпустите педаль PROGRAM UP.** Отмененные ранее результаты сессии записи с наложением восстановятся.

# <span id="page-19-0"></span>**Обработка записанной фразы эффектом цикла**

Ниже описана процедура изменения звука воспроизводящейся фразы с помощью эффекта цикла. Для управления фразой в режиме реального времени можно воспользоваться также основной педалью.

**1. Нажимая одновременно на педали STOP и PROGRAM UP, выберите цикл, который должен воспроизводиться.**

Светодиод выбранного цикла загорится.

- **2. Для запуска воспроизведения цикла нажмите на педаль REC/PLAY/OVERDUB.**
	- *Примечание: если фразы записаны в оба цикла, можно запустить их одновременное воспроизведение. Для этого, находясь в состоянии останова, удерживая нажатой педаль STOP, быстро нажмите на педаль REC/PLAY/OVERDUB. Эта функция называется спаренным воспроизведением.*

*ВНИМАНИЕ: если педаль STOP удерживать нажатой около двух секунд, записанная фраза будет стерта.*

- **3. Убедитесь, что горит светодиод кнопки LOOP FX, сигнализирующий о том, что эффект цикла включен. Если он не горит, нажмите на кнопку LOOP FX, чтобы включить эффект цикла.**
	- *Примечание: если на основную педаль назначен параметр эффекта входа (ее светодиод горит красным цветом), то с помощью нее управлять эффектом цикла будет невозможно. Нажмите носком сильно на основную педаль, чтобы назначить ее на управление эффектом цикла (светодиод основной педали должен загореться зеленым цветом).*
	- *Примечание: если на основную педаль назначен параметр эффекта цикла (ее светодиод горит зеленым цветом), то с помощью нее можно управлять эффектом цикла.*
	- *Примечание: если нажать на педаль TRIGGER/TAP, эффект цикла отключится и произойдет возврат в начало воспроизводящейся на данный момент фразы. Это позволяет производить интересные эффекты, нажимая на педаль в нужные моменты времени и меняя тем самым длину цикла, а также синхронизировать фразу с темпом.*
- **4. Для останова воспроизведения нажмите на педаль STOP.**

Эта педаль позволяет остановить воспроизведение даже того цикла, который в настоящее время не выбран.

## <span id="page-19-1"></span>**Блокировка регуляторов**

Если кнопку CANCEL удерживать нажатой около двух секунд, регуляторы верхней панели блокируются, остаются активными только педали управления программами/циклами и основная педаль. Эта функция позволяет предотвратить случайное изменение установок в процессе исполнения.

## <span id="page-20-0"></span>**Режимы остановки цикла**

Предусмотрено несколько режимов, определяющих, что будет происходить при нажатии на педаль STOP по время воспроизведения.

#### **1. Нажмите на кнопку STOP MODE.**

При каждом нажатии на эту кнопку происходит переключение между различными режимами остановки воспроизведения фразы цикла.

**Кнопка не горит**: при нажатии на педаль STOP фраза останавливается мгновенно.

**Кнопка горит красным цветом**: при нажатии на педаль STOP фраза останавливается и включается эффект задержки.

**Кнопка горит оранжевым цветом**: при нажатии на педаль STOP громкость фразы постепенно уменьшается. Когда он достигает нуля, фраза останавливается.

**Кнопка горит зеленым цветом**: при нажатии на педаль STOP фраза воспроизводится до конца, а затем останавливается.

*Примечание: в двух последних режимах светодиод после нажатия на педаль STOP мигает с большой частотой зеленым цветом до тех пор, пока не произойдет остановка воспроизведения цикла.*

 $\boldsymbol{z}$ *До тех пор, пока воспроизведение цикла не будет остановлено, функции записи, записи с наложением и пересэмплирования недоступны.*

# <span id="page-20-1"></span>**Пересэмплирование**

Во время воспроизведения фразы цикла ее можно модифицировать с помощью эффекта цикла или основной педали, и перезаписывать результирующий сигнал. Это процесс называется "**пересэмплированием**".

Пересэмплирование позволяет обработать фразу цикла не одним, а несколькими эффектами цикла или же создавать циклы с длиной, отличающейся от длины оригинальной фразы.

 $\mathbb{Z}$ *Процесс пересэмплирования доступен только в том случае, если фраза уже записана в цикл.*

- **1. Нажимая одновременно на педали STOP и PROGRAM UP, выберите цикл, фраза которого будет пересэмплироваться.**
- **2. Нажмите на педаль REC/PLAY/OVERDUB, чтобы запустить воспроизведение цикла. С помощью педали PROGRAM UP выберите требуемую программу и при необходимости отредактируйте ее. Кроме того, с помощью основной педали можно включать эффект цикла.**

*См. раздел ["Воспроизведение программ" на стр. 14](#page-13-0).*

Если при воспроизведении цикла включить эффект цикла, начнет мигать светодиод RESAMPLING STATUS, сигнализируя о том, что пересэмплирование доступно.

**3. Нажмите на педаль REC/PLAY/OVERDUB.**

Светодиод RESAMPLING STATUS загорится и включится режим пересэмплирования. Пересэмплируется фраза, обработанная эффектом цикла.

*Примечание: если на основную педаль назначен эффект цикла, можно будет изменять звук в процессе пересэмплирования.*

- $\boldsymbol{z}$ *Во время пересэмплирования выбор программ блокируется. Кроме того, невозможно включить/ отключить эффект цикла или сменить эффект.*
- **4. Для останова процесса пересэмплирования нажмите еще раз на педаль REC/PLAY/OVERDUB.** Режим пересэмплирования включится и включится режим воспроизведения. Эффект цикла отключится. Если остановить процесс пересэмплирования педалью STOP, режим воспроизведения не включится.

*Примечание: если перед запуском пересэмплирования был задан темп, полученная в результате этого процесса фраза буде иметь длину, соответствующую текущим установкам темпа и размера (функция квантования).*

- *Примечание: если перед запуском пересэмплирования темп задан не был, положение конечной точки фразы, полученной в результате этого процесса устанавливается таким образом, чтобы длина результирующей фразы была кратна длине исходной.*
- *Примечание: если процесс пересэмплирования останавливается с помощью педали TRIGGER/TAP, длина фразы никак не корректируется и определяется моментом нажатия на эту педаль.*
- *Примечание: если запущено воспроизведение циклов Loop 1 и Loop 2, и пересэмплирование осуществляется с использованием эффекта цикла VOLUME или X-FADE, то при его останове происходит также останов цикла, который не является текущим, то есть, который не пересэмплируется.*

# <span id="page-21-0"></span>**Обработка записанных фраз лимитером**

Dynamic Looper имеет встроенный лимитер, который позволяет выровнять баланс громкости между циклами или уменьшить разброс между громкостью оригинальной фразы и полученной в результате записи с наложением.

#### **1. Для выбора типа лимитера нажмите на кнопку MASTER LIMITER**

При каждом нажатии на кнопку выбирается лимитер альтернативного типа. Тип выбранного лимитера выводится на дисплей.

**OFF**: лимитер отключен.

**SFt**: лимитер с неглубоким уровнем воздействия. Используется для согласования громкости циклов Loop 1 и Loop 2, воспроизводящихся как вместе, так и по отдельности.

**Hrd**: лимитер с глубоким уровнем воздействия. Используется для уменьшения разницы в громкости между исходной фразой и полученной в результате записи с наложением.

# <span id="page-21-1"></span>**Стирание записанной фразы цикла**

Ниже описана процедура стирания фразы, записанной в цикл.

- $\mathbf{z}$ *Стертую фразу восстановить невозможно, будьте внимательны!*
- **1. Если фраза воспроизводится, остановите ее, нажав на педаль STOP.** Светодиод LOOP STATUS начнет мигать зеленым цветом.
- **2. Нажимая одновременно на педали STOP и PROGRAM UP, выберите цикл, фразу которого необходимо стереть.**

Добейтесь, чтобы загорелся светодиод, соответствующий циклу, фразу которого необходимо стереть.

**3. Нажмите и удерживайте нажатой педаль STOP примерно две секунды.** Фраза выбранного цикла сотрется и светодиод LOOP STATUS погаснет.

Если еще раз нажать на кнопку STOP и удерживать ее около двух секунд, сотрется также фраза и другого цикла и соответствующий светодиод LOOP STATUS также погаснет.

# <span id="page-22-0"></span>**Состояние цикла**

Наличие фразы в цикле и текущий режим цикла обозначаются с помощью светодиодов LOOP STATUS и RESAMPLING STATUS. Текущее состояние определяет действия, производимые при нажатии на педали REC/PLAY/OVERDUB и STOP.

## <span id="page-22-1"></span>**Режим записи или записи с наложением**

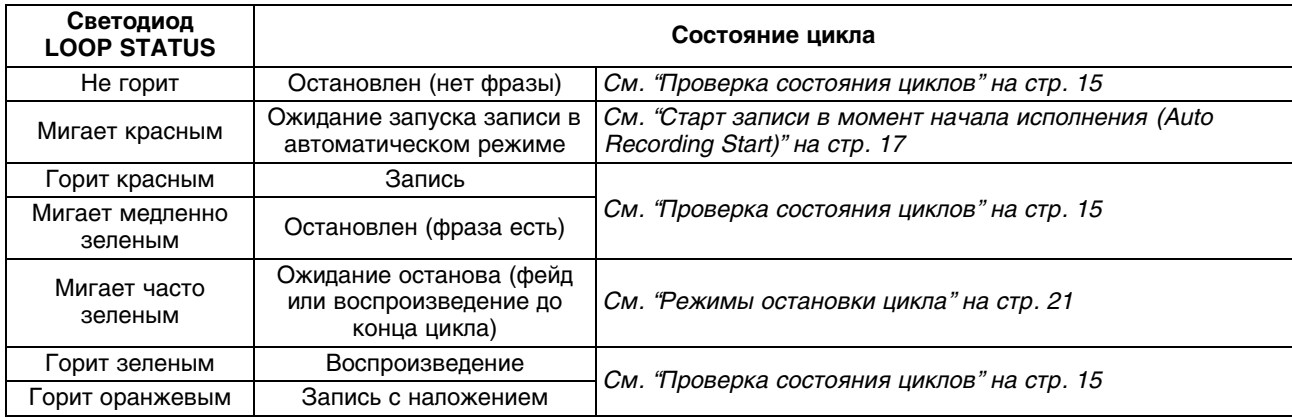

## <span id="page-22-2"></span>**Режим пересэмплирования**

При выборе эффекта цикла для воспроизводящийся в данный момент фразы Dynamic Looper переходит в режим готовности к пересэмплированию.

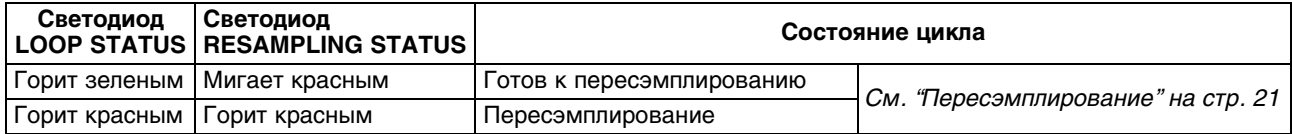

# <span id="page-22-3"></span>**Эффект входа и эффект цикла**

Данный раздел посвящен описанию эффектов, которые можно использовать в качестве эффектов входа и циклов, а также их параметров. Блок-схема прохождения сигнала приведена в разделе *["Принципиальное устройство](#page-4-1)  [Dynamic Looper" на стр. 5](#page-4-1)*.

## <span id="page-22-4"></span>**Редактирование параметров эффекта**

Для редактирования параметров используются регулятор EDIT, кнопка PRE FX и основная педаль. В каждом из эффектов на регулятор EDIT назначен соответствующий параметр. Для его редактирования вращайте регулятор EDIT. В ряде эффектов предусмотрена возможность редактирования параметра с помощью регулятора EDIT и кнопки PRE FX. Для его изменения вращайте регулятор EDIT при нажатой кнопке PRE FX. Кроме того, еще одним параметр эффекта можно управлять с помощью основной педали (*см. раздел ["Назначение функции на основную](#page-31-2)  [педаль" на стр. 32](#page-31-2)*).

 $\boldsymbol{z}$ *В некоторых эффектах на комбинацию "кнопка PRE FX + регулятор EDIT" параметр не назначен.*

## <span id="page-23-0"></span>**Эффекты входа**

## **PdL: ПЕДАЛЬ ЭФФЕКТОВ**

Моделирует работу напольной педали эффектов.

**EDIT**: выбирает тип эффекта.

**Cln**: чистый звук, не искажающий присущих конкретной гитаре тембральных характеристик.

**Co**: моделирует работу педали компрессора, которая наиболее часто используется для обработки перкуссионных звуков. Эффект идеально подходит для стилей поп и фанк 80-х и 90-х годов. Также этот эффект позволяет добиваться "поющего" протяжного сустейна.

**Crn**: моделирует эффект овердрайва. При низкой чувствительности работает как усилитель, не искажающий оригинального тембра гитары. С ростом чувствительности начинает функционировать в режиме овердрайва, поднимая средние частоты.

**Od**: моделирует известную педаль овердрайва из "зеленой" серии, характеризуется неповторимым теплым звуком.

**dst**: дисторшн, идеальный для работы в металлических стилях.

**PRE FX + EDIT**: управляет чувствительностью.

**Основная педаль**: управляет уровнем сигнала на выходе эффекта.

### **: ВАУ**

Моделирует работу педали Vox V847.

**EDIT**: выбирает тип эффекта. Параметр может принимать те же значения, что и в эффекте "PdL: ПЕДАЛЬ ЭФФЕКТОВ".

**PRE FX + EDIT**: управляет усилением.

**Основная педаль**: управляет эффектом вау.

### **Пod: МОДУЛЯЦИЯ**

Моделирует эффект модуляции.

**EDIT**: выбирает тип эффекта.

**Ch1**: моделирует аналоговый хорус.

**Ch2**: моделирует два совместно работающих хоруса, производящих сложный модуляционный эффект.

**FLA**: моделирует аналоговый флэнжер.

**PHA**: моделирует аналоговый фазер.

**trE**: моделирует контур тремоло, встроенный в гитарный усилитель.

**PRE FX + EDIT**: управляет частотой модуляции.

**Основная педаль**: управляет глубиной эффекта.

### **bAS: БАС**

Имитирует звук бас-гитары.

**EDIT**: выбирает звук бас-гитары.

**Eb1**: стандартная электрическая бас-гитара.

**Eb2**: электрическая бас-гитара, обработанная компрессором.

**Eb3**: электрическая бас-гитара, обработанная овердрайвом.

**Eb4**: электрическая бас-гитара, обработанная дисторшном.

**Sb1**: синтезированный бас.

**Sb2**: модификация синтезированного баса.

**Основная педаль**: управляет уровнем сигнала на выходе эффекта.

### **Aco: АКУСТИКА**

Имитирует звук акустической гитары.

**EDIT**: выбирает звук гитары.

**S-1**: старинная акустическая гитара с небольшим корпусом, подходит для исполнения изящных арпеджио.

**S-2**: акустическая гитара с небольшим корпусом и ярко выраженным среднечастотным диапазоном, пользуется успехом у блюзовых гитаристов, работающих в стиле кантри.

**Lrg**: акустическая гитара с большим корпусом с доведенным до совершенства звуком, подходит для игры в стиле поп.

**rES**: гитара с резонатором, подходит для исполнения слайдов.

**PRE FX + EDIT**: управляет глубиной эффекта.

**Основная педаль**: управляет уровнем сигнала на выходе эффекта.

### **Ptc: ВЫСОТА**

Изменяет высоту звука с помощью основной педали.

**EDIT**: диапазон изменения высоты в полутонах  $(-12 - 0, 0, 1 - 12)$ .

**PRE FX + EDIT**: управляет балансом громкости между прямым и обработанным сигналами.

**Основная педаль**: управляет высотой звука в заданном диапазоне.

### <span id="page-24-0"></span>**Stt: "ЗАПИНАНИЕ"**

Воспроизводит тремолоподобный эффект, обрабатывая входной сигнал темпозависимым гейтом. Позволяет создавать ритмические фразы, используя основную педаль для управления циклом гейта (продолжительность открытого состояния гейта относительно одного полного цикла открытия и закрытия гейта).

Хорошо работает с сигналами, обладающими стабильным уровнем громкости, например, обработанными компрессором или дисторшном.

**EDIT**: определяет размер. Гейт открывается и закрывается в соответствии с темпом и определенным здесь значением размера такта.

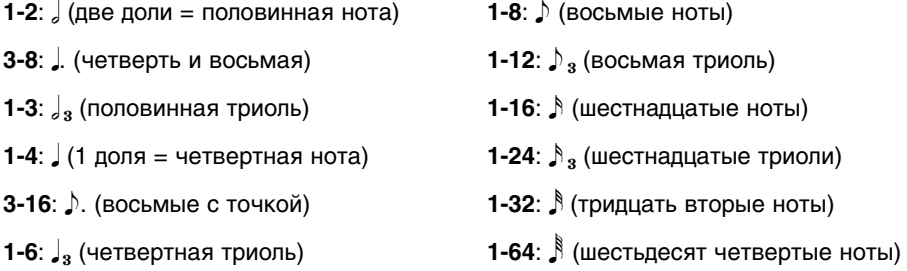

**Основная педаль**: управляет рабочим циклом, который открывает и закрывает гейт. При нажатии на педаль носком (от себя) продолжительность открытого состояния гейта уменьшается.

### **Eq: ЭКВАЛАЙЗЕР**

Моделирует четырехполосный эквалайзер.

**EDIT**: выбирает тип эквалайзера.

- **LC**: обрезает низкие частоты.
- **LF**: усиливает/подавляет низкие частоты.
- **CF**: усиливает/подавляет средние частоты.
- **CF2**: усиливает/подавляет средние частоты и обрезает все остальные.
- **HF**: усиливает/подавляет высокие частоты.
- **HC**: обрезает высокие частоты.

**PRE FX + EDIT**: определяет коэффициент усиления/подавления, соответствующего частотного диапазона.

**Основная педаль**: управляет уровнем сигнала на выходе эффекта.

### **dLy: ЗАДЕРЖКА**

Моделирует эффект задержки.

**EDIT**: выбирает тип задержки.

**Sho**: эффект с коротким временем задержки.

**dL1**: чисто звучащая задержка.

**dL2**: темпозависимая задержка.

**An1**: аналоговая задержка, использующая BBD, характеризующаяся теплым дисторшном.

**An2**: темпозависимая аналоговая задержка.

**tP1**: задержка с эффектами вау, детонации и дисторшна, имитирующая классический ленточный эхо-эффект.

**tP2**: темпозависимая ленточное эхо.

**PRE FX + EDIT**: определяет время задержки.

Если выбран эффект с коротким временем задержки или не темпозависимая задержка, педаль позволяет изменять время задержки в диапазоне 0 — 10.

Если выбрана темпозависимая задержка или эхо-эффект, педаль позволяет выбрать одно из описанных ниже значений.

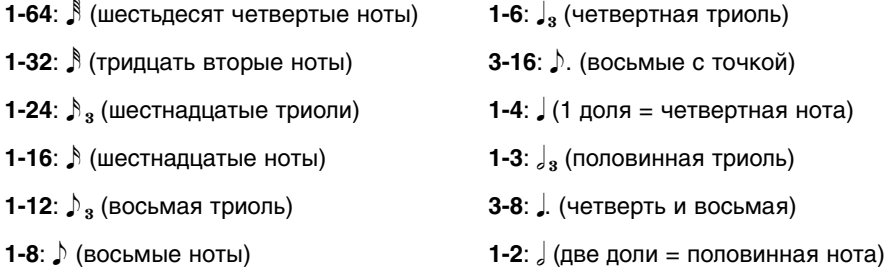

**Основная педаль**: управляет глубиной эффекта.

*Примечание: если эффект задержки используется и для эффекта входа, и для эффекта цикла, максимальное время задержки для каждого из них составляет 2.22 секунды. Если используется темпозависимая задержка и в соответствии с темпом параметр длительности задержки превышает 2.22 секунды, он делится на 2.*

### **rVb: РЕВЕРБЕРАЦИЯ**

Эффект реверберации, предусматривающий использование основной педали для управления глубиной реверберации и балансом громкости. Он может обрабатывать сигнал или с гитарного входа, или с микрофонного.

**EDIT**: выбирает тип реверберации.

**Spr**: моделирует пружинный ревербератор гитарного усилителя.

**roo**: моделирует реверберацию стандартного помещения, в которой присутствуют ранние отражения.

**HAL**: моделирует реверберацию концертного зала с эхо.

**Основная педаль**: управляет глубиной реверберации и балансом громкости.

### **S-F: ТРАНСФОРМАЦИЯ**

Преобразует звук электрогитары в другой.

**EDIT**: выбирает тип преобразования.

**dr1, dr2, dr3**: жужжащий эффект, добавляющий к основному сигналу постоянно жужжащий на определенной высоте звук, аналогично индийскому инструменту tambura.

**Sy1, Sy2, Sy3**: хроматический синтезатор одного из трех типов с различными тембральными характеристиками (Sy3 — моделирование ударных). При работе с этими эффектами ноты надо брать по одной. **SLo**: имитация звука скрипки с медленной атакой.

**PRE FX + EDIT**: зависит от того, какое значение было выбрано с помощью регулятора EDIT.

dr1, dr2: выбирает тонику.

dr3, Sy1, Sy2: определяет глубину эффекта.

Sy3: определяет уровень сигнала на выходе эффекта.

SLo: определяет скорость атаки.

**Основная педаль**: зависит от того, какое значение было выбрано с помощью регулятора EDIT.

dr1, dr2: управляет глубиной эффекта.

dr3: управляет тоникой.

Sy1, Sy2, SLo: управляет уровнем сигнала на выходе эффекта.

Sy3: управляет тембром сигнала.

## <span id="page-26-0"></span>**Эффекты цикла**

При использовании эффектов цикла удобно назначать на основную педаль параметр эффекта цикла.

## **Vol: ГРОМКОСТЬ**

Позволяет использовать основную педаль для управления громкостью.

При пересэмплировании в текущий (выбранный) цикл записывается сигнал с выхода этого эффекта. Его также можно использовать для объединения выходов двух циклов в один.

**EDIT**: выбирает звук (звуки), громкостью которых будет управлять основная педаль.

**cur**: контролируется громкость текущего (выбранного) цикла.

**L1.2**: контролируется громкость циклов LOOP 1 и Loop 2.

**ALL**: контролируется громкость входного сигнала, а также циклов LOOP 1 и Loop 2.

**Основная педаль**: управляет громкостью звука (звуков), выбранного с помощью регулятора EDIT.

### **FAd: ФЕЙД**

Позволяет использовать основную педаль для управления балансом микса.

При пересэмплировании в текущий (выбранный) цикл записывается сигнал с выхода этого эффекта.

**EDIT**: выбирает звуки, балансом микса которых будет управлять основная педаль.

**In.L**: контролируется баланс входного сигнала и сигнала текущего (выбранного) цикла.

**L1.2**: контролируется баланс громкости циклов Loop 1 и Loop 2.

**Основная педаль**: управляет балансом звуков, выбранных с помощью регулятора EDIT.

### **rEV: РЕВЕРС**

Эффект реверсивного воспроизведения. Основная педаль позволяет переключаться между прямым и реверсивным режимами воспроизведения. Эффект хорошо себя проявляет при обработке непрерывно меняющегося сигнала, например, гитарного соло или вокала.

**EDIT**: определяет, что будет происходить при переключении между прямым и реверсивным режимами воспроизведения.

**FAd**: кроссфейд между прямым и реверсивным режимами воспроизведения.

**ALt**: альтернативное переключение между прямым и реверсивным режимами воспроизведения.

**Основная педаль**: управляет переключением между прямым и реверсивным режимами воспроизведения.

## **LIL: ЦИКЛ В ЦИКЛЕ**

Основная педаль позволяет на основе воспроизводящейся в данный момент фразы создавать более короткую. Изменяя длину фразы, можно воспроизводить эффект "сворачивания".

**EDIT**: определяет размер, который будет устанавливаться при перемещении основной педали от себя во время воспроизведения.

Если выбрано значение bAr, используется заданное ранее значение размера. Все остальные значения темпозависимы и определяются в соответствии с текущим темпом.

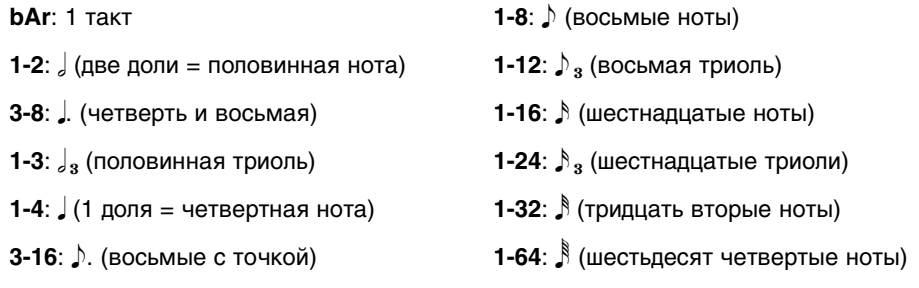

**1-6**:  $\int_{3}$  (четвертная триоль)

**Основная педаль**: управляет синхронным с темпом воспроизведением укороченной фразы. При перемещении педали вперед длина фразы уменьшается в два раза по сравнению с текущей.

## **Ptc: ТРАНСПОНИРОВАНИЕ**

Эффект сдвига высоты, использующий основную педаль для управления интервалом транспонирования.

**EDIT**: определяет диапазон, в котором изменяется высота.

**u57**: при перемещении педали от себя высота изменяется следующим образом: оригинальная ⇒5 полутонов вверх ⇒7 полутонов вверх.

**u12**: при перемещении педали от себя высота изменяется следующим образом: оригинальная  $\Rightarrow$ 1 полутон вверх  $\Rightarrow$ 2 полутона вверх.

**u13**: при перемещении педали от себя высота изменяется следующим образом: оригинальная ⇒1 полутон вверх ⇒3 полутона вверх.

**u35**: при перемещении педали от себя высота изменяется следующим образом: оригинальная  $\Rightarrow$ 3 полутона вверх  $\Rightarrow$ 5 полутонов вверх.

**u47**: при перемещении педали от себя высота изменяется следующим образом: оригинальная  $\Rightarrow$ 4 полутона вверх  $\Rightarrow$ 7 полутонов вверх.

**u24**: при перемещении педали от себя высота изменяется следующим образом: оригинальная  $\Rightarrow$  2 полутона вверх  $\Rightarrow$  4 полутона вверх.

**u5t**: при перемещении педали от себя высота изменяется следующим образом: оригинальная  $\Rightarrow$  5 полутонов вверх  $\Rightarrow$  10 полутонов вверх.

**ubn**: при перемещении педали от себя высота возрастает плавно, максимум на октаву.

**uch**: при перемещении педали от себя высота возрастает с шагом в полутон, максимум на октаву.

**d57**: при перемещении педали от себя высота изменяется следующим образом: оригинальная  $\Rightarrow$  5 полутонов вниз  $\Rightarrow$  7 полутонов вниз.

**d12**: при перемещении педали от себя высота изменяется следующим образом: оригинальная  $\Rightarrow$  1 полутон вниз  $\Rightarrow$  2 полутона вниз.

**d35**: при перемещении педали от себя высота изменяется следующим образом: оригинальная  $\Rightarrow$  3 полутона вниз  $\Rightarrow$  5 полутонов вниз.

**d47**: при перемещении педали от себя высота изменяется следующим образом: оригинальная  $\Rightarrow$ 4 полутона вниз  $\Rightarrow$ 7 полутонов вниз.

**d24**: при перемещении педали от себя высота изменяется следующим образом: оригинальная ⇒2 полутона вниз ⇒4 полутона вниз.

**dbn**: при перемещении педали от себя высота падает плавно, максимум на октаву.

**dch**: при перемещении педали от себя высота падает с шагом в полутон, максимум на октаву.

**Основная педаль**: управляет высотой цикла.

### **SPd: СКОРОСТЬ**

Эффект позволяет управлять с помощью основной педали скоростью воспроизведения цикла.

**EDIT**: определяет режим изменения скорости воспроизведения при манипуляциях с основной педалью.

**SL1**: при перемещении педали от себя скорость воспроизведения замедляется. Высота фразы при этом не изменяется.

**SL2**: при перемещении педали от себя скорость воспроизведения замедляется. Высота фразы при этом изменяется пропорционально изменению скорости.

**FA1**: при перемещении педали от себя скорость воспроизведения возрастает. Высота фразы при этом не изменяется.

**FA2**: при перемещении педали от себя скорость воспроизведения возрастает. Высота фразы при этом изменяется пропорционально изменению скорости.

**SF1**: при перемещении педали от себя относительно центрального положения скорость воспроизведения возрастает, при перемещении педали на себя относительно центрального положения скорость воспроизведения падает. Высота фразы при этом не изменяется.

**SF2**: при перемещении педали от себя относительно центрального положения скорость воспроизведения возрастает, при перемещении педали на себя относительно центрального положения, скорость воспроизведения падает. Высота фразы при этом изменяется пропорционально изменению скорости.

**Основная педаль**: управляет скоростью воспроизведения цикла. В зависимости от значения, выбранного с помощью регулятора EDIT, вместе с изменением скорости воспроизведения может меняться и высота фразы. Результат похож на производимый с помощью изменения скорости вращения лентопротяжного механизма магнитофона.

## **Scr: СКРАБИРОВАНИЕ**

Эффект разбивает записанную фразу цикла на отдельные короткие фрагменты и с помощью педали изменяет позицию воспроизведения, то есть "скрабирует" фразу. Это дает хорошие результаты при работе с таким материалом, как гитарные соло или арпеджио.

**EDIT**: определяет длительность фрагментов, на которые разделяется записанная фраза цикла.

**Основная педаль**: управляет позицией воспроизведения внутри цикла.

Для перемещения по всей фразе цикла необходимо переместить педаль из одного крайнего положения (полностью на себя) в другое (полностью от себя).

При перемещении педали от себя указатель воспроизведения перемещается в прямом направлении, при перемещении педали на себя — в обратном.

Если педалью не манипулировать, воспроизведение будет работать в замедленном режиме.

### **Stt: "ЗАПИНАНИЕ"**

Эффект позволяет управлять с помощью основной педали режимом зацикливания и создавать ритмические циклы. Хорошо работает с сигналами, обладающими стабильным уровнем громкости, например, обработанными компрессором или дисторшном. Параметры аналогичны описанным для одноименного эффекта входа *(см. раздел ["Stt: "ЗАПИНАНИЕ"" на стр. 25](#page-24-0)*).

## **Пod: МОДУЛЯЦИЯ**

Эффект позволяет с помощью основной педали изменять звук от слегка обработанного хорусом, до глубоко зафлэнжеренного.

**EDIT**: определяет частоту LFO, которая синхронизирована с темпом.

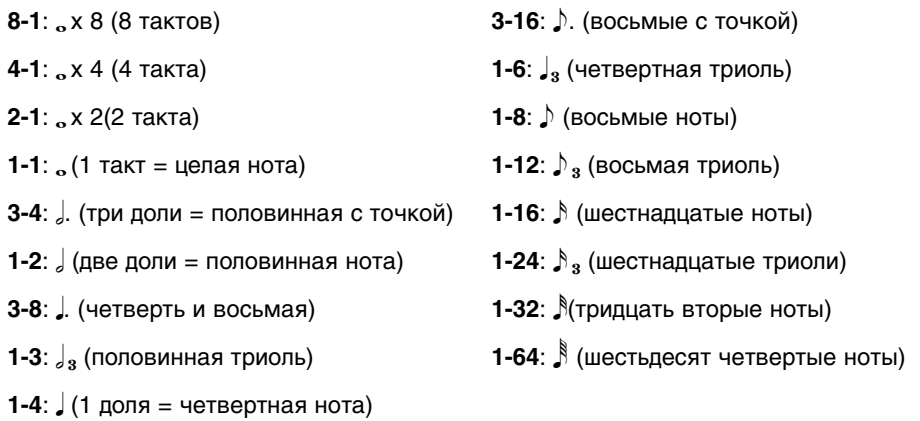

**Основная педаль**: управляет глубиной эффекта. При перемещении педали от себя (увеличение значения) воспроизводится эффект флэнжера, на себя (уменьшение значения) — эффект хоруса.

### **FLt: ФИЛЬТР**

Эффект позволяет с помощью основной педали управлять частотой среза фильтра.

**EDIT**: выбирает тип фильтра.

**HPF**: обрезной фильтр низких частот.

**bPF**: пропускной фильтр.

**LP1**: обрезной фильтр высоких частот.

**LP2**: обрезной фильтр высоких частот с более высокой крутизной среза.

**LOOP FX + EDIT**: управляет резонансом.

**Основная педаль**: управляет частотой среза фильтра.

### **dLy: ЗАДЕРЖКА**

Темпозависимая задержка. При перемещении основной педали от себя глубина обратной связи увеличивается, что сопровождается колебаниями, которые наблюдаются при работе с аналоговыми прототипами.

**EDIT**: определяет время задержки. Для всех задержек, кроме задержки с малым временем, время задержки синхронизируется с темпом.

**Sho**: задержка с коротким временем задержки

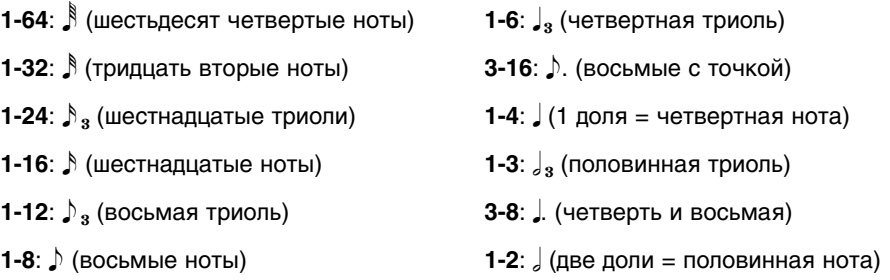

**Основная педаль**: управляет глубиной обратной связи и общим балансом громкости.

## <span id="page-30-1"></span><span id="page-30-0"></span>**Выбор программы**

**1. Для переключения между пресетными и пользовательскими программами около двух секунд удерживайте нажатой кнопку WRITE.**

**P01 — P50**: пресетные программы.

**U01 — U50**: пресетные программы.

Если на дисплей выводится не номер программы, а другая информация, нажмите на кнопку CANCEL. На дисплей выведется номер программы.

**2. С помощью педали PROGRAM UP выберите нужную программу.**

Если нажимать на педаль PROGRAM UP при нажатой педали TRIGGER/TAP, номер программы будет уменьшаться с шагом в 1.

## <span id="page-30-2"></span>**Редактирование эффектов**

В качестве эффектов входа или цикла можно выбрать один из одиннадцати возможных.

В каждом из эффектов предусмотрено один или два редактируемых параметра. Доступные для редактирования параметры определяются выбранным эффектом.

Отредактированные установки эффектов входа и цикла можно сохранить в программу.

#### **1. Выберите с помощью селектора эффектов входа нужный эффект.**

Даже если эффект входа выключен, при его выборе с помощью селектора он активируется.

При редактировании эффекта входа кнопка PRE FX мигает.

#### **2. С помощью регулятора EDIT отредактируйте параметры эффекта входа.**

В зависимости от того, какой эффект выбран, для редактирования могут быть доступны один или два параметра. Чтобы отредактировать второй, вращайте регулятор EDIT при нажатой кнопке PRE FX (*см. раздел ["Эффекты входа" на стр. 24](#page-23-0)*).

#### **Оригинальное значение параметра**

Если при вращении регулятора EDIT рядом справа от значения параметра появилась десятичная точка, значит оно соответствует оригинальному, исходному значению.

Это удобно, когда необходимо восстановить оригинальное значение параметра программы.

#### **3. Выберите с помощью селектора выбора эффектов цикла нужный эффект.**

Даже если эффект цикла выключен, при его выборе с помощью селектора он активируется.

При редактировании эффекта цикла кнопка LOOP FX мигает.

#### **4. С помощью регулятора EDIT отредактируйте параметры эффекта цикла.**

В зависимости от того, какой эффект выбран, для редактирования могут быть доступны один или два параметра. Чтобы отредактировать второй, вращайте регулятор EDIT при нажатой кнопке LOOP FX (*см. раздел ["Эффекты цикла" на стр. 27](#page-26-0)*).

## <span id="page-31-0"></span>**Сохранение программы**

Установка PRE FX TARGET, определяющая сигнал, который будет обрабатываться эффектом входа, параметры эффектов входа, обрабатывающего звук гитары, и цикла, обрабатывающего фразу цикла, а также установка назначения основной педали сохраняются в программу.

 $\boldsymbol{\mathbb{Z}}$ *Если отредактировать установки программы, а затем выбрать другую или отключить питание, предварительно не сохранив программу, результаты редактирования сбрасываются и восстанавливаются оригинальные значения откорректированных параметров. Чтобы не потерять результаты редактирования, их нужно сохранить (см. описанную ниже процедуру).*

#### **1. Нажмите на кнопку WRITE.**

Дисплей начнет мигать. Если была отредактирована пресетная программа, появится номер пользовательской.

**2. Регулятором EDIT выберите пользовательскую программу, в которую будут сохраняться результаты редактирования.**

Содержимое выбранной программы будет перезаписано данными отредактированной. Будьте внимательны, чтобы не затереть нужную программу. Сохранить отредактированную программу в пресетную невозможно.

#### **3. Нажмите еще один раз на кнопку WRITE.**

Данные отредактированной программы запишутся в пользовательскую программу, выбранную на шаге 2, и дисплей перестанет мигать.

*Примечание: после завершения операции сохранения программы Dynamic Looper переходит в состояние, в котором находился на момент выбора программы-приемника. Если программа сохранялась в момент, когда для управления эффектом цикла использовалась основная педаль, эффект цикла временно отключится.*

# <span id="page-31-1"></span>**Установки основной педали**

## <span id="page-31-2"></span>**Назначение функции на основную педаль**

О функции, которая назначена на основную педаль, можно судить по индикатору, расположенному рядом с ее верхним левым углом.

**Горит красным**: педаль управляет параметром эффекта входа.

**Не горит**: педаль управляет параметром эффекта цикла, но он не работает. Если в этом состоянии изменить текущее положение педали, эффект цикла включится и светодиод загорится зеленым цветом.

**Горит зеленым**: педаль управляет параметром эффекта цикла.

**Горит оранжевым**: эффект, назначенный на педаль, отключен. Педаль используется для управления громкостью.

Если параметр PRE FX TARGET принимает значение INPUT (зеленый) или MIC (красный), педаль управляет громкостью входа INPUT.

Если параметр PRE FX TARGET принимает значение INPUT&MIC (оранжевый), педаль управляет громкостью обоих входов, INPUT и MIC.

*Примечание: чтобы переключить педаль с управления эффектом входа на управление эффектом цикла или наоборот, нажмите на нее сильно носком до упора.*

Установки основной педали сохраняются в программу.

## <span id="page-32-0"></span>**Калибровка чувствительности основной педали**

Если эффект или громкость в крайних положениях педали не достигают минимума и максимума, откалибруйте педаль, как будет описано ниже.

В процесс калибровки необходимо манипулировать педалью с помощью ноги. Если это делать рукой, педаль может быть откалибрована некорректно.

- **1. Выключите питание.**
- **2. Включите питание, удерживая нажатыми кнопки CANCEL и LOOP FX.**
- **3. После того, как на дисплее появятся символы "PdL", отпустите кнопки.**
- **4. Переместите педаль в крайнее положение от себя, нажав на нее носком, как это делается при изменении функции педали.**

Это положение и нагрузка на педаль будут соответствовать тому, в котором происходит включение/ выключение функции, назначенной на основную педаль.

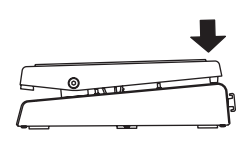

**5. Нажмите на педаль пяткой, чтобы медленно переместить ее в другое крайнее положение. Затем уберите ногу с педали.**

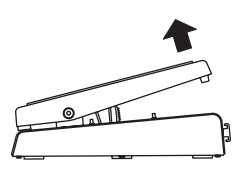

**6. Аккуратно переместите педаль носком в положение от себя и уберите ногу, когда она достигнет крайнего положения.**

Для отказа от выполнения процедуры калибровки нажмите на кнопку CANCEL.

#### **7. Нажмите на кнопку WRITE.**

На дисплее на одну секунду выведутся символы "CPL", а затем — номер программы.

В случае некорректного завершения процедуры калибровки педали на дисплей выведется сообщение "Err". Если это произошло, повторите процедуру калибровки, начиная с шага 4.

Если было предпринято несколько безуспешных попыток откалибровать основную педаль, возможно Dynamic Looper неисправен, обратитесь за помощью к ближайшему дилеру компании VOX.

# <span id="page-33-0"></span>**Восстановление заводских установок**

Ниже описана процедура восстановления заводских установок Dynamic Looper.

*Примечание: в результате выполнения процедуры инициализируются установки ВСЕХ программ.*

- **1. Выключите питание.**
- **2. Включите питание, удерживая нажатыми кнопки CANCEL и PRE FX TARGET.**
- **3. Когда на дисплее начнет мигать "Int", отпустите кнопки.** Для отказа от восстановления заводских установок нажмите на кнопку CANCEL.

#### **4. Нажмите на кнопку WRITE.**

После успешного завершения инициализации заводских установок на дисплей выведется "CP", и Dynamic Looper перейдет в стандартный режим работы.

**P** *Ни в коем случае не выключайте питание до полного завершения процедуры инициализации!*

## <span id="page-33-1"></span>**Автоматическое отключение питания**

В Dynamic Looper имеется функция автоматического отключения питания, которая отключает питание прибора спустя четыре часа простоя.

*Примечание: функция автоматического питания не включается, если на вход подается какой-нибудь сигнал.*

*Примечание: при поставке с завода функция автоматического отключения питания находится в активном состоянии.*

## <span id="page-33-2"></span>**Выключение функции автоматического отключения питания**

Ниже описана функция, позволяющая выключить функцию автоматического отключения питания.

- **1. Выключите питание Dynamic Looper.**
- **2. Включите питание, удерживая нажатыми кнопки STOP MODE и CANCEL.** На дисплей выведется "diS", и Dynamic Looper перейдет в стандартный режим работы.

## <span id="page-33-3"></span>**Включение функции автоматического отключения питания**

Ниже описана процедура включения функции автоматического отключения питания.

Ниже описана функция, позволяющая выключить функцию автоматического отключения питания.

- **1. Выключите питание Dynamic Looper.**
- **2. Включите питание, удерживая нажатыми кнопки STOP MODE и WRITE.** На дисплей выведется "EnA", и Dynamic Looper перейдет в стандартный режим работы.

#### *Примечание: при выключении питания текущее состояние функции автоматического отключения питания не сбрасывается.*

# <span id="page-34-0"></span>**Неисправности**

### **Не включается питание**

- Скоммутирован ли блок питания с гнездом DC9V, расположенным на тыльной панели?
- Подключен ли блок питания к сети переменного тока?
- Исправен ли блок питания?
- Не установлен ли переключатель STANDBY в положение ON?

### **Нет звука**

- Правильно ли скоммутирован инструмент с гнездом INPUT на Dynamic Looper?
- Не поврежден ли кабель?
- Не установлена ли в минимум громкость инструмента, скоммутированного с гнездом INPUT?
- Отрегулирована ли должным образом чувствительность регулятором MIC TRIM при использовании микрофона?
- Не назначена ли на управление громкостью основная педаль, и не установлена ли она в положение до упора на себя?

### **Цикл не воспроизводится**

• Выбран ли цикл, который содержит записанную фразу?

## **Не работает эффект**

- Включен ли эффект?
- Эффект цикла работает только в том случае, если в цикл Loop 1 или Loop 2 записана фраза.
- Не назначена ли основная педаль на управление громкостью?
- Проверьте установки эффекта цикла.

### **Непонятный звук**

• Проверьте установки эффекта цикла.

### **При манипуляциях с педалями, кнопками, селекторами или регуляторами звук не меняется**

- Не выключен ли эффект?
- Не включена ли функция блокировки регуляторов Key Lock?

### **Питание самопроизвольно отключается**

• В Dynamic Looper реализована функция автоматического отключения питания, которая выключает прибор через четыре часа простоя. Эту функцию можно отключить (*см. раздел ["Выключение функции](#page-33-2)  [автоматического отключения питания" на стр. 34](#page-33-2)*).

# <span id="page-35-0"></span>**Блок-схема**

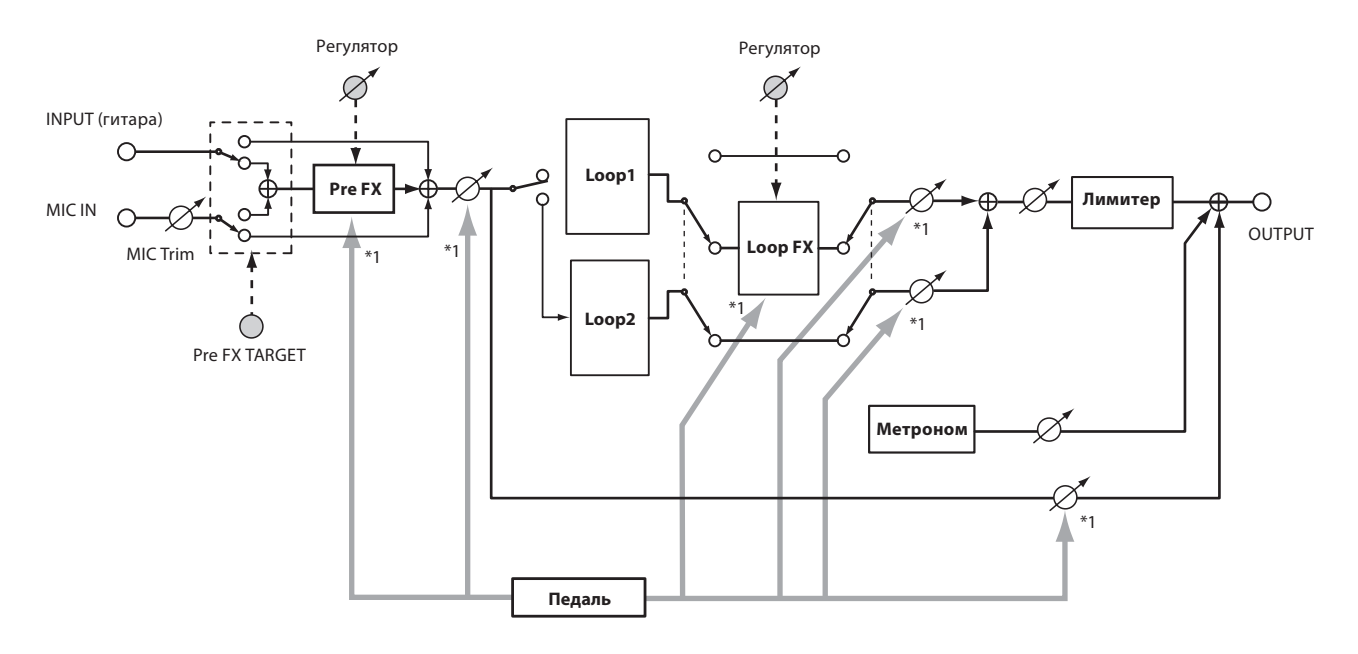

\*1: Педаль управляет параметром, на который она назначена.

# <span id="page-35-1"></span>**Технические характеристики**

### **Эффекты**

Эффекты входа: 11 алгоритмов (27 вариаций) Эффекты цикла: 11 алгоритмов Лимитер: 2 типа Режимы останова: 3 типа Программы: 100 (50 пресетных, 50 пользовательских)

### **Продолжительность записи**

Максимальное время записи: 90 секунд (суммарное по двум циклам) Циклы: 2

### **Аудиовходы**

INPUT: джек (моно) MIC IN: джек (сбалансированный XLR, без фантомного питания) MIC IN TRIM: регулятор (для микрофона)

### **Аудиовыход**

OUTPUT: джек (моно)

### **Обработка сигнала**

АЦП: 24 бита ЦАП: 24 бита

### **Частота сэмплирования**

44.1 кГц

### **Динамический диапазон**

94 дБ или больше

### **Максимальный уровень входного сигнала**

+7 dBu (типовой)

### **Питание**

Блок питания от сети переменного тока (постоянное напряжение 9 В +  $\bigcirc$  +).

Переключатель STANDBY

### **Потребляемая мощность**

140 мА

### **Габариты (Ш х Г х В)**

264 x 245 x 76 (мм)

### **Вес**

2.2 кг

### **Комплектация**

Блок питания от сети переменного тока, руководство пользователя, список программ

- *\* 0 dBu = 0.775 V RMS*
- *\* В целях усовершенствования технические характеристики и внешний вид могут изменяться без отдельного уведомления.*